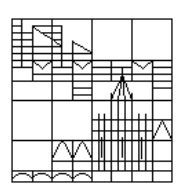

Universität Konstanz FB Mathematik & Statistik Prof. Dr. M. Junk Dr. Z. Yang

Ausgabe: 13. Juni; SS08

## Parallele Numerik

Blatt 6

## Problem 8: Load balancing

- balance the computation among the processors;
- minimize the communication among the processors.

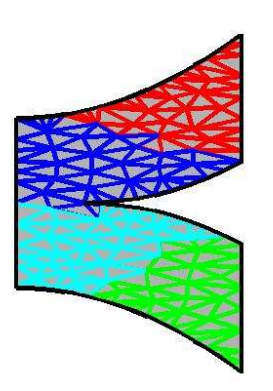

Learn to use the program partnmesh of the METIS package (see Weblinks for download, under www.math.uni-konstanz.de/numerik/) to partition unstructured triangular meshes.

Online courses with audio (see Weblinks) provides several lecture notes ( 5th Day [31]  $[32+32a]$ ) which are very useful.

Unpack the METIS package using: gunzip metis-?.tar.gz followed by tar -xvf metis-?.tar. Go to the new directory metis-? and type make  $\llbracket \text{all} \rrbracket$ . In version metis-4.0, there is a manual metis-4.0/Doc/manual.ps.

1. To generate the mesh use the program Triangle written by Jonathan Richard Shewchuk.

Unpack the file with gunzip and move the file triangle.shar to a folder called triangle, for example. Enter the folder and type /bin/sh triangle.shar which will extract the relevant C-files. Then type make to generate the source code.

Call triangle A.poly to generate a mesh based on the domain description in A.poly. This call will produce a first meshing with results stored in  $A.1.*$ .

In order to refine this coarse mesh, call *triangle -ra0.002 A.1.ele* (the number after -ra determines the typical area of the triangles, you get more triangles if you choose a smaller number).

You can visualize the mesh by typing *showme A.poly* which opens a window with a picture of the domain and a few buttons.

Click on the ele button in the first row you can see the coarse mesh which you produced with the first call. To see the fine mesh, click on  $1 +$  on the right followed by another click on the ele button in the first row.

For details about the structure of input and output files type triangle -h.

- 2. Write a small C program which converts the output of triangle into feasible input for partnmesh.
- 3. Run partnmesh and visualize the output with matlab (see above figure).